## **Сценарий мастер-класса «Возможности Центра «Точка роста»**

#### **28.12.2021 Зубова О.В.**

**Цель мероприятия:** Ознакомить педагогов школы с оборудованием возможностями Центра «Точка роста».

**Оборудование:** ноутбуки с установленной программой Releon lite (3 шт), цифровые лаборатории по физике, химии, биологии, фрукты и овощи, картинки фруктов, таблички с названиями команд «Физики», «Химики», «Биологи», магниты, маркеры для доски.

# **Ход мероприятия**

Здравствуйте, уважаемые коллеги, сегодня вы познакомитесь с оборудованием Центра «Точка роста» и узнаете о возможностях, которые он открывает для наших педагогов и учащихся. Центр открылся 10 сентября 2021 года.

В этом учебном году в Центре работают три педагога школы: учителя физики, химии, биологии. Летом они прошли обучение в «Академии Министерства просвещения Российской Федерации». Учитель технологии в этом году самостоятельно знакомится с технологическим оборудованием Центра. В следующем учебном году он пройдет обучение и будет очень современные курсы внеурочной деятельности «Лазерная резка и гравировка материалов», «3D моделирование и печать», «Программирование устройств на базе микроконтроллера ARDUINO», «Робототехника».

Очень важно, что учителя, работающие в Центре, обеспечены методическими рекомендациями по применению оборудования «Точка роста» в учебном процессе. В них есть примеры тематического планирования с включением оборудования центра «Точка роста», разработки отдельных занятий, варианты оценочных средств. Каждая цифровая лаборатория содержит приложение с описанием демонстрационных опытов, практических и лабораторных работ, которые можно проводить с использованием этого оборудования.

Что же дает Центр «Точка роста» нашей школе?

В – первых, оборудование Центра используется для демонстрации опытов на уроках, что сделает их гораздо интереснее. Цифровые датчики комплектов «Точка роста» позволяют измерить величины, которые невозможно измерить с помощью традиционного школьного оборудования, например, индукцию магнитного поля, освещенность, увлажненность почвы и многое, многое другое.

Во – вторых, на базе центра «Точка роста» организовано дополнительное образование детей и подростков. В этом году мы реализуем две дополнительные общеобразовательные программы «Школа физического эксперимента» и «Химия вокруг нас». Также на базе Центра работают курсы внеурочной деятельности «Биолог – исследователь» и «Физика и цифровые технологии».

В – третьих, Центр вовлекает заинтересованных учащихся в исследовательскую и проектную деятельность с использованием как аналогового, так и цифрового оборудования. Результаты этих ученических экспериментов мы представим в марте на защите индивидуальных проектов семиклассников, в апреле на итоговой конференции школьного научного общества учащихся «Поиск», а также, на муниципальных, областных и всероссийских конкурсах. Таким образом, увлеченные ребята, двигаясь по индивидуальным образовательным траекториям, достигнут успеха в выбранном направлении.

Сейчас предлагаю от слов перейти к делу. Приглашаю добровольцев поучаствовать в экспериментах с цифровыми лабораториями по физике, химии и биологии.

Группа «Физики» получит электрический ток из фруктов.

Группа «Биологи» измерит водородный показатель различных фруктов.

Группа «Химики» изучит пламя свечи и спиртовой горелки.

*Выбор добровольцев. Работа в группах (с инструктивными картами) и представление результатов работы.*

# **Группа «Физики»**

Оказавшись на необитаемом тропическом острове, современный Робинзон мог бы пользоваться плеером, смартфоном или карманным фонариком. Но для этого ему пришлось бы добыть электричество из подручных материалов. Наверняка многие из курса физики помнят, что из обыкновенных овощей и фруктов можно добыть немного электричества, но для этого потребуется два разных металла. Вставим в фрукт с одной стороны медную пластинку, а с другой – оцинкованную. Сок фрукта содержит раствор солей и кислот, то есть является естественным электролитом. От цинка отделяются электроны и по раствору перемещаются к меди. Между электродами (пластинками разных металлов) возникает разность потенциалов, т.е. напряжение. Таким образом, фрукт с двумя электродами является гальваническим элементом (батарейкой). На доске представлены результаты измерений напряжения у гальванического элемента из апельсина, киви и яблока. Как видим, трех фруктов вполне достаточно для поддержания работоспособности смартфона.

# **Группа «Биологи»**

Кислотность или щелочность фрукта определяется концентрацией ионов водорода в его соке. Эту величину называют показателем рН. Как мы знаем, в чистой воде при комнатной температуре значение рН равно7. Значение ниже 7,0 указывает на кислый раствор, а выше 7,0 — на щелочной. Диапазон значений рН, как правило, варьирует от 0 до 14,0. При употреблении различных пищевых продуктов важно учитывать их степень кислотно-щелочного влияния на органы пищеварения (ЖКТ). Чрезмерное употребление «агрессивных» продуктов с низкими (рН менее 4) или высокими (рН более 10) значениями может привести к развитию заболеваний ЖКТ, в том числе гастриту и язве желудка. На доске представлены измеренные нами значения водородного фактора у апельсина (9рН), киви (10рН), яблока (12рН) и помидора (11рН).

# **Группа «Химики»**

Казалось бы, что можно сказать о таком простом объекте наблюдения, как горящая свеча? Великий английский физик и химик М.Фарадей писал: «Рассмотрение физических явлений, происходящих при горении свечи, представляет собой самый широкий путь, которым можно подойти к изучению естествознания».

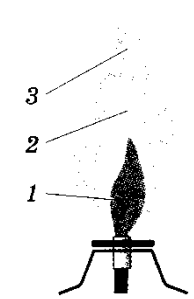

Горение – это сложный химический процесс. Пламя как свечи, так и спиртовки имеет три зоны. Темная зона *1* находится в нижней части пламени. Это самая холодная зона по сравнению с другими. Темную зону окаймляет самая яркая часть пламени *2*. Температура здесь выше, чем в темной зоне, но наиболее высокая температура – в верхней части пламени *3*. Пламя свечи более яркое, коптящее, чем пламя спиртовки, так как молекулы парафина содержат большее количество атомов углерода, чем молекулы спирта.

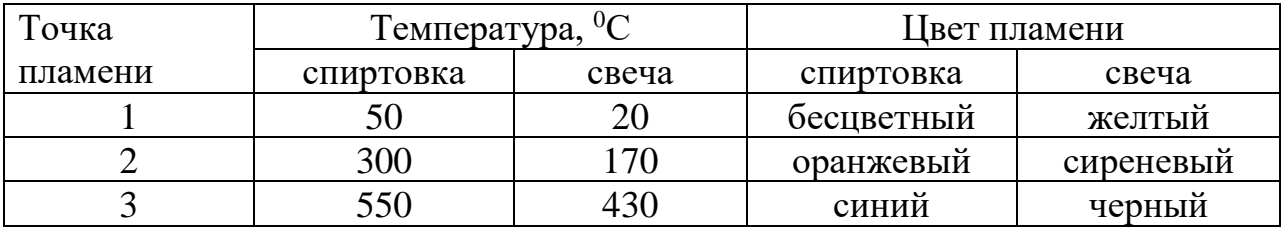

Большое спасибо за работу всем участникам групп!

А сейчас мы заглянем в будущее. В 2022-2023 учебном году Центр расширит спектр своей деятельности, кроме естественнонаучной в нем будет реализована технологическая направленность. Слово предоставляется учителю технологии.

# *Выступление учителя технологии:*

На уроках технологии в 5 классе ученики выполняют проект: подставку под телефон. Раньше оформление этой поделки выполнялось вручную с помощью выжигателя. В концепции преподавания технологии сказано, что постепенно от ручного труда нужно переходить к программируемому. В этом году, используя оборудование Центра «Точка роста», ученики выполняли оформление декора на подставке с помощью четырёхосевого учебного робота - манипулятора с модульными сменными насадками. Как вы видите, качество существенно отличается. Задача ученика при этой работе настроить оборудование при выжигании, то есть чтобы картинка попала в нужное место, была расположена симметрично. Но этот робот является многофункциональным устройством, от декора можно перейти к изготовлению всей подставки на данном устройстве. Для этого нужно задать программу выжигания лазером не только декора, но и контура детали. Поделка в этом случае будет выглядеть значительно аккуратнее.

Также Центр оснащен образовательным конструктором для практического изучения принципов создания электронных устройств на основе электронных компонентов и программируемых контроллеров и образовательным набором по механике, мехатронике и робототехнике. Эта система позволит соединить между собой датчики и исполнители. Например, датчик температуры может управлять работой мотора, открывающего и закрывающего форточку. Но таким программированием автоматики ученики могут заниматься при условии, что кабинет технологии будет оснащен компьютерами.

# **Подведение итогов**

Завершая наш мастер - класс, подведем итог. Центр открывает доступ к новейшим образовательным технологиям, как для педагогов, так и для учащихся, делая учебу интересной и эффективной. Уверена, что «Точка роста» школы № 2 станет центром притяжения для детей и их родителей, а для педагогов - импульсом современного преподавания предметов.

Приложение 1

# **Инструктивная карта «Физики»**

**Оборудование**: ноутбук с установленной программой Releon Lite, мультидатчик цифровой лаборатории «Физика», провод с зажимами «крокодил», пластинки из меди и оцинкованного железа, фрукты, картинки фруктов, магниты, маркер.

# **1.Теоретическая часть**

Оказавшись на необитаемом тропическом острове, современный Робинзон мог бы пользоваться плеером, смартфоном или карманным фонариком. Но для этого ему пришлось бы добыть электричество из подручных материалов. Наверняка многие из курса физики помнят, что из обыкновенных овощей и фруктов можно добыть немного электричества, но для этого потребуется два разных металла: надо вставить в фрукт одной стороны медную пластинку, а с другой – оцинкованную. Сок фрукта содержит раствор солей и кислот, то есть является естественным электролитом. От цинка отделяются электроны и по раствору перемещаются к меди. Между электродами (пластинками разных металлов) возникнет разность потенциалов, т.е. напряжение. Таким образом, фрукт с двумя электродами является гальваническим элементом (батарейкой).

# **2. Подготовка к проведению эксперимента и измерение напряжения**

1) запустите программу Releon Lite

2) включите мультидатчик (нажмите на кнопку в центре)

3) подключите к мультидатчику провод с зажимами «крокодил» в гнездо Датчик напряжения

4) в апельсин вставьте два электрода из меди и оцинкованного железа

5) к электродам присоедините зажимы «крокодил»

6)в правом верхнем окне программы Releon Lite переключитесь на складку Bluetooth

7) нажмите кнопку Поиск (в блоке Поиск устройства отразится мультидатчик «Физика»)

8)отключите датчики, которые не потребуются в эксперименте, оставьте только датчик напряжения

9) нажмите кнопку Пуск, измерьте напряжение гальванического элемента «Апельсин»

10) прикрепите на доску картинку апельсина и запишите значение напряжения, показанное цифровой лабораторией

11) повторите опыты с другими фруктами, зафиксируйте значения напряжения на доске

12) сделайте вывод о наиболее эффективном гальваническом элементе

# **3. Представление результатов**

Расскажите, какое напряжение вы получили, используя предложенные фрукты.

Итак, лучшим в конкурсе «Гальванический элемент из фруктов» признан

### **Инструктивная карта «Биологи»**

**Оборудование**: ноутбук с установленной программой Releon Lite, мультидатчик цифровой лаборатории «Биология», датчик рН, фрукты (апельсин, яблоко, киви), стаканы с дистиллированной водой, картинки фруктов, магниты, маркер.

## **1.Теоретическая часть**

Кислотность или щелочность фрукта определяется концентрацией ионов водорода в его соке. Эту величину называют показателем рН. Как мы знаем, в чистой воде при комнатной температуре значение рН равно7. Значение ниже 7,0 указывает на кислый раствор, а выше 7,0 — на щелочной. Диапазон значений рН, как правило, варьирует от 0 до 14,0. При употреблении различных пищевых продуктов важно учитывать их степень кислотно-щелочного влияния на органы пищеварения (ЖКТ). Чрезмерное употребление «агрессивных» продуктов с низкими (рН менее 4) или высокими (рН более 10) значениями может привести к развитию заболеваний ЖКТ, в том числе гастриту и язве желудка.

**Будьте осторожны при измерениях!** В нижней части датчика рН находится стеклянный шарик, чувствительный к ударам, что требует осторожности в обращении.

#### **2. Подготовка к проведению эксперимента и измерение рН**

1) запустите на ноутбуке программу Releon Lite

2) включите мультидатчик (нажмите на кнопку в центре)

3) подключите к мультидатчику датчик рН

4) нажмите кнопку Поиск (в блоке Поиск устройства отразится мультидатчик «Биология»)

5) отключите неиспользуемые датчики. оставьте только датчик рН

6) нажмите кнопку Пуск

7) в апельсин погрузите нижнюю часть рН датчика, подождите 2 минуты

8) запишите показатель рН в таблицу

9) после каждого измерения щуп датчика рН сполосните в дистиллированной воде

10) повторите опыты с другими фруктами и овощами, зафиксируйте значения показателя рН в таблице

11) поместите нижнюю часть щупа датчика в защитный колпачок, заполненный физиологическим раствором

12) сделайте вывод, какая среда наиболее характерна для представленных продуктов питания

# **3. Представление опыта**

Таблица 1

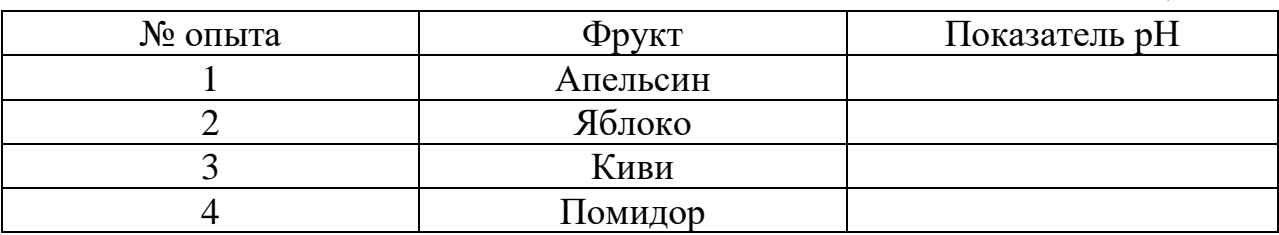

На доске с помощью магнитов закрепите картинки фруктов и рядом запишите значения показателя рН.

Сформулируйте вывод: Для представленных продуктов питания характерна\_\_\_\_\_\_\_\_\_\_\_\_\_\_\_\_ среда.

# **Инструктивная карта «Химики»**

**Оборудование**: ноутбук с установленной программой Releon Lite, мультидатчик цифровой лаборатории «Химия», датчик температуры (термопарный), парафиновая свеча, спиртовка,спички, цветная бумага, ножницы, клей, магниты, маркер.

# **1.Теоретическая часть**

Казалось бы, что можно написать о таком простом объекте наблюдения, как горящая свеча? Великий английский физик и химик М.Фарадей писал: «Рассмотрение физических явлений, происходящих при горении, представляет собой самый широкий путь, которым можно подойти к изучению естествознания».

Горение – это сложный химический процесс. Пламя имеет три зоны. Темная зона *1* находится в нижней части пламени. Это самая холодная зона по сравнению с другими. Темную зону окаймляет

самая яркая часть пламени *2*. Температура здесь выше, чем в темной зоне, но наиболее высокая температура – в верхней части пламени *3*.

Пламя свечи более яркое, коптящее, чем пламя спиртовки, потому что молекулы парафина содержат гораздо бОльшее число атомов углерода, чем молекулы спирта.

**2. Подготовка к проведению эксперимента и измерение температуры** 1) запустите программу Releon Lite

2) включите мультидатчик (нажмите на кнопку в центре)

3) подключите к мультидатчику высокотемпературный щуп в гнездо Датчик температуры

4)в правом верхнем окне программы Releon Lite переключитесь на вкладку Bluetooth

5) нажмите кнопку Поиск (в блоке Поиск устройства отразится мультидатчик «Химия»)

6)отключите датчики, которые не потребуются в эксперименте, оставьте только датчик температуры

7) зажгите спиртовку и свечу, рассмотрите пламя, заполните таблице колонку «Цвет пламени»

8) нажмите кнопку Пуск, поместите температурный щуп около фитиля, дождитесь, пока температура стабилизируется, запишите показания температуры в первой зоне в таблицу.

9) измерьте температуру во второй и третьей зонах пламени, заполните колонку «Температура»

10) по результатам наблюдений сделайте из цветной бумаги макеты пламени свечи и спиртовки

11) разместите макеты пламени на доске и подпишите температуру в трех зонах

12) сделайте вывод о проделанной работе

# **3. Представление результатов**

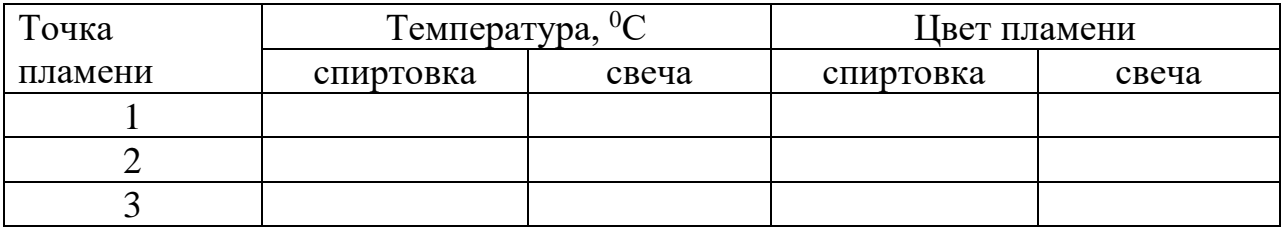

Объясните разницу между пламенем свечи и спиртовки.

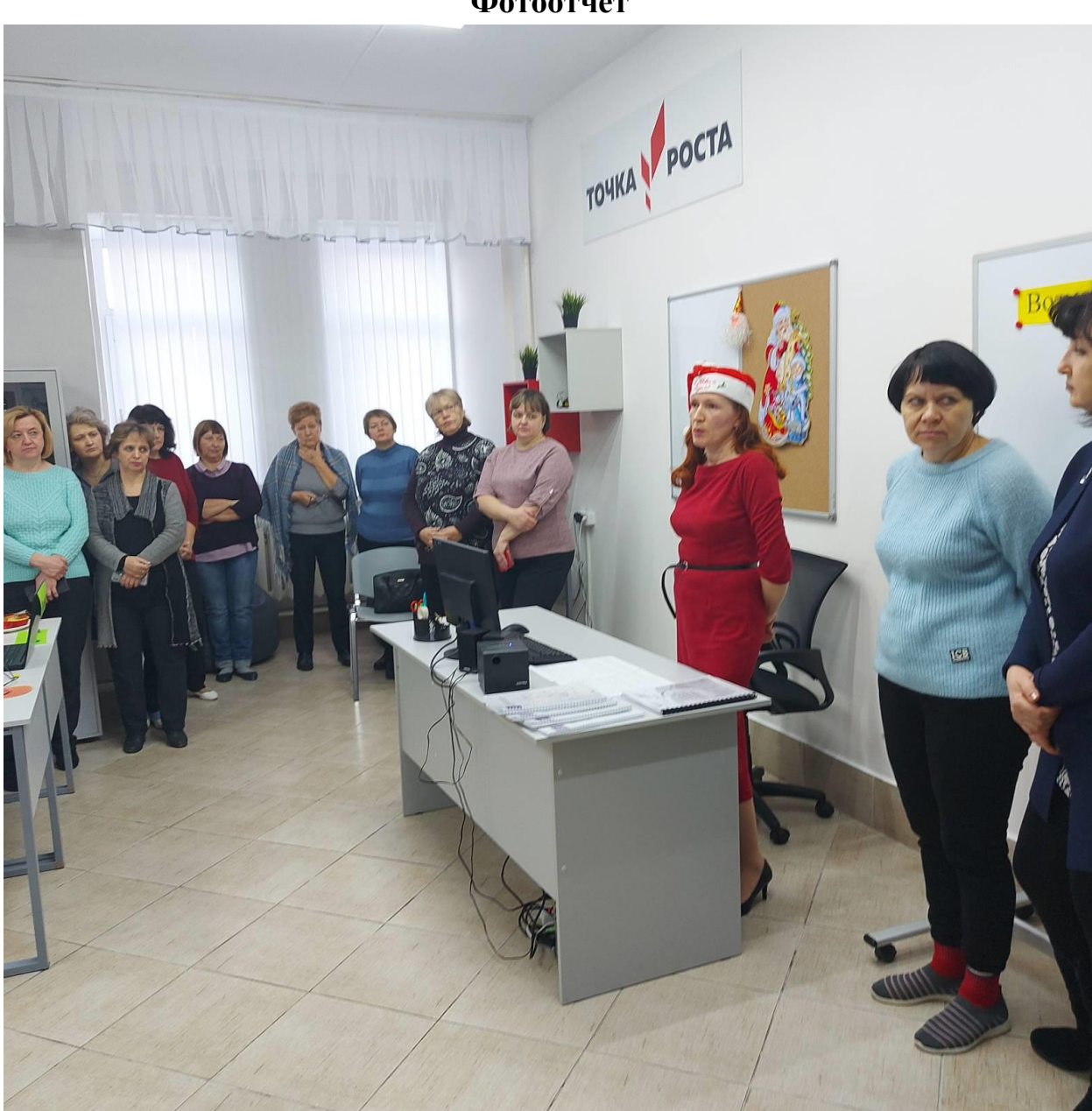

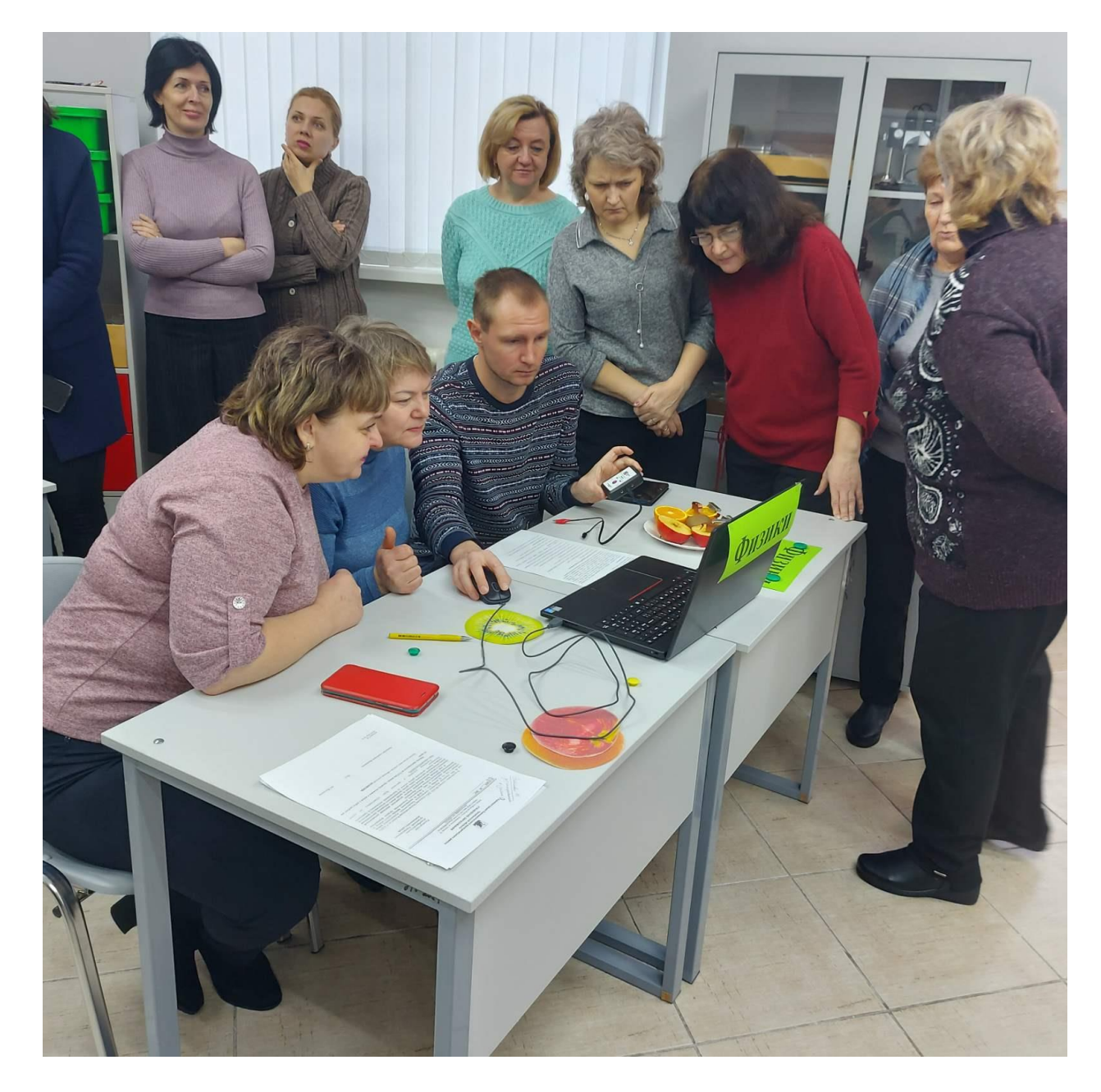

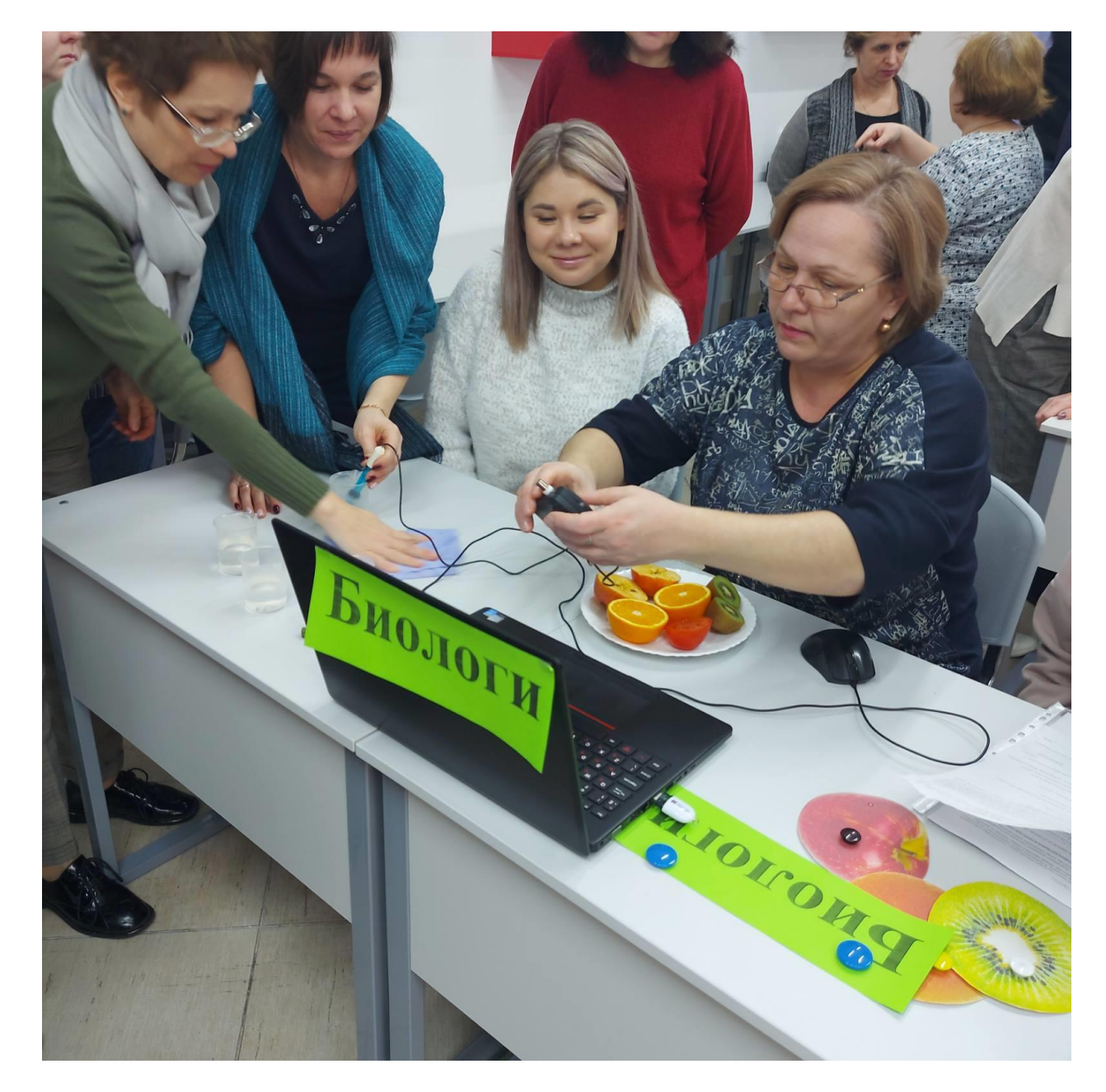

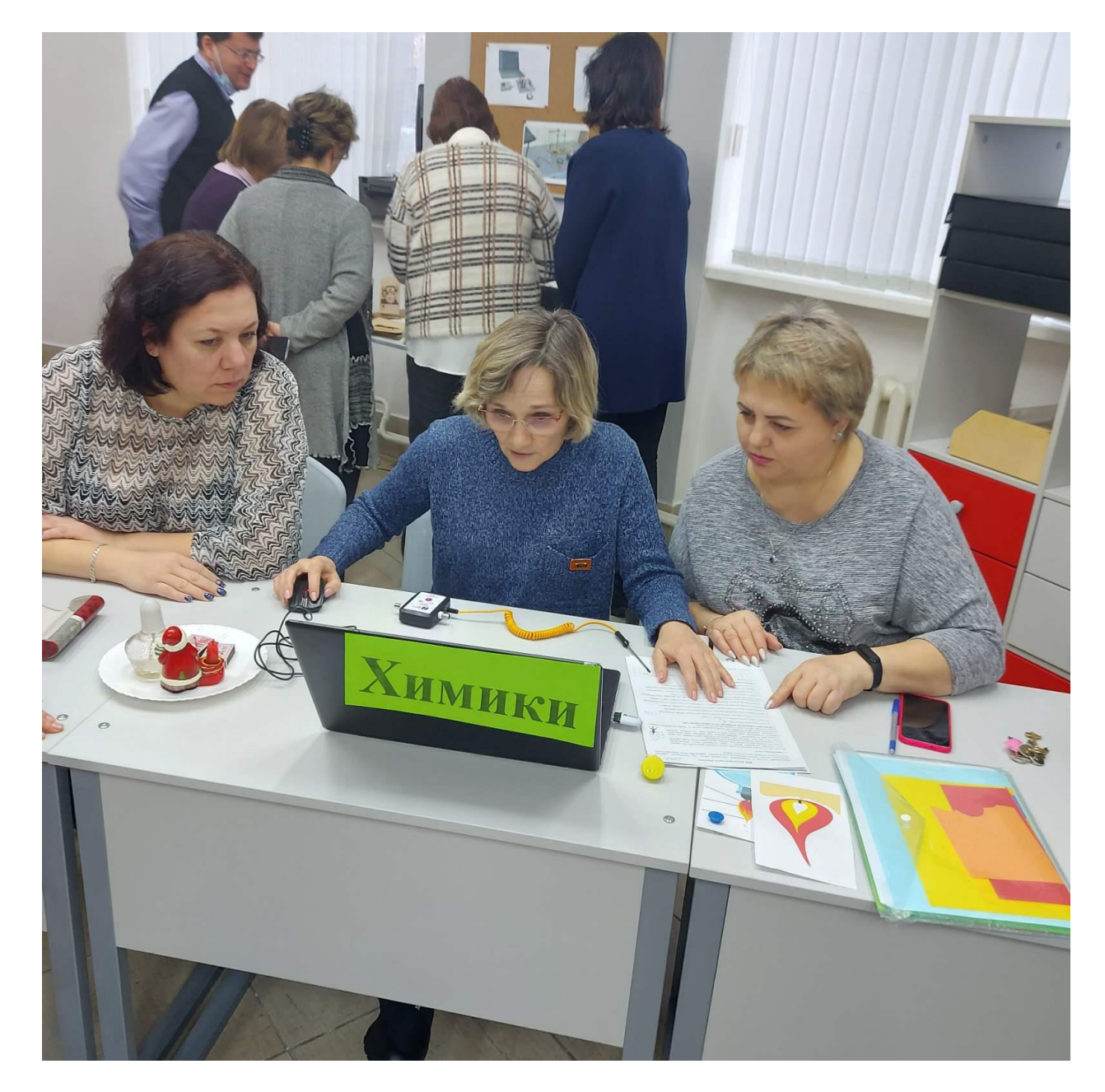

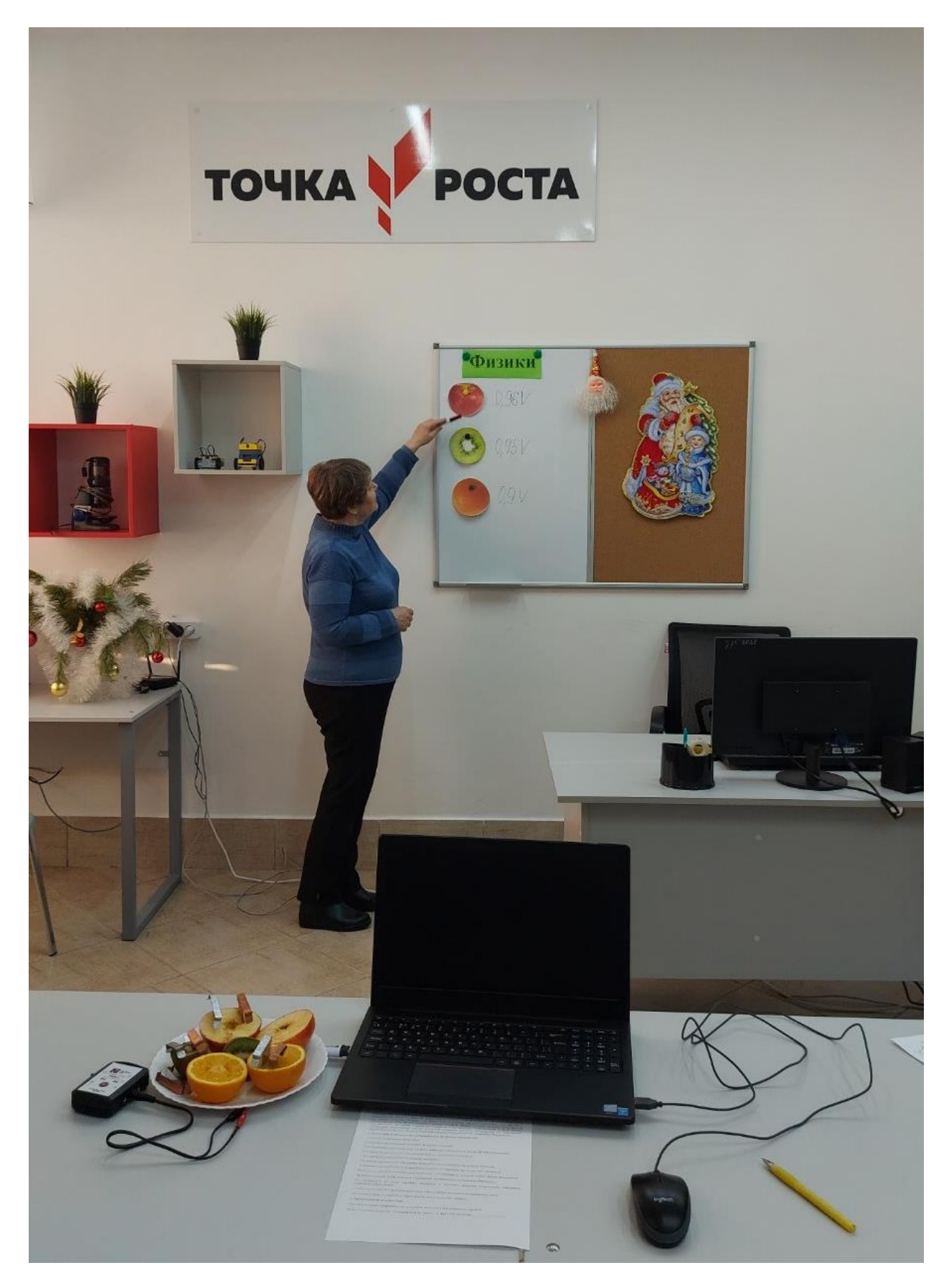

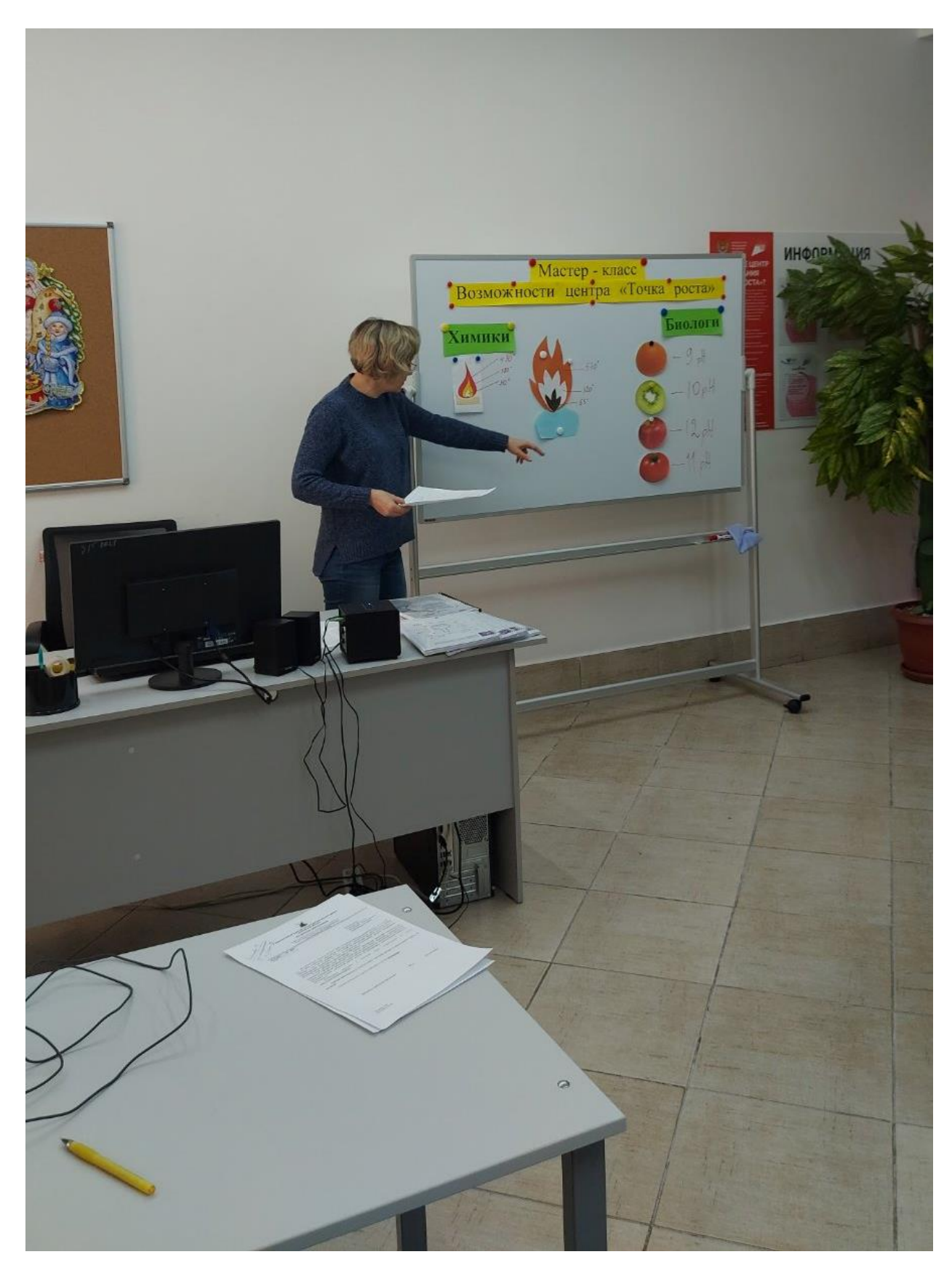

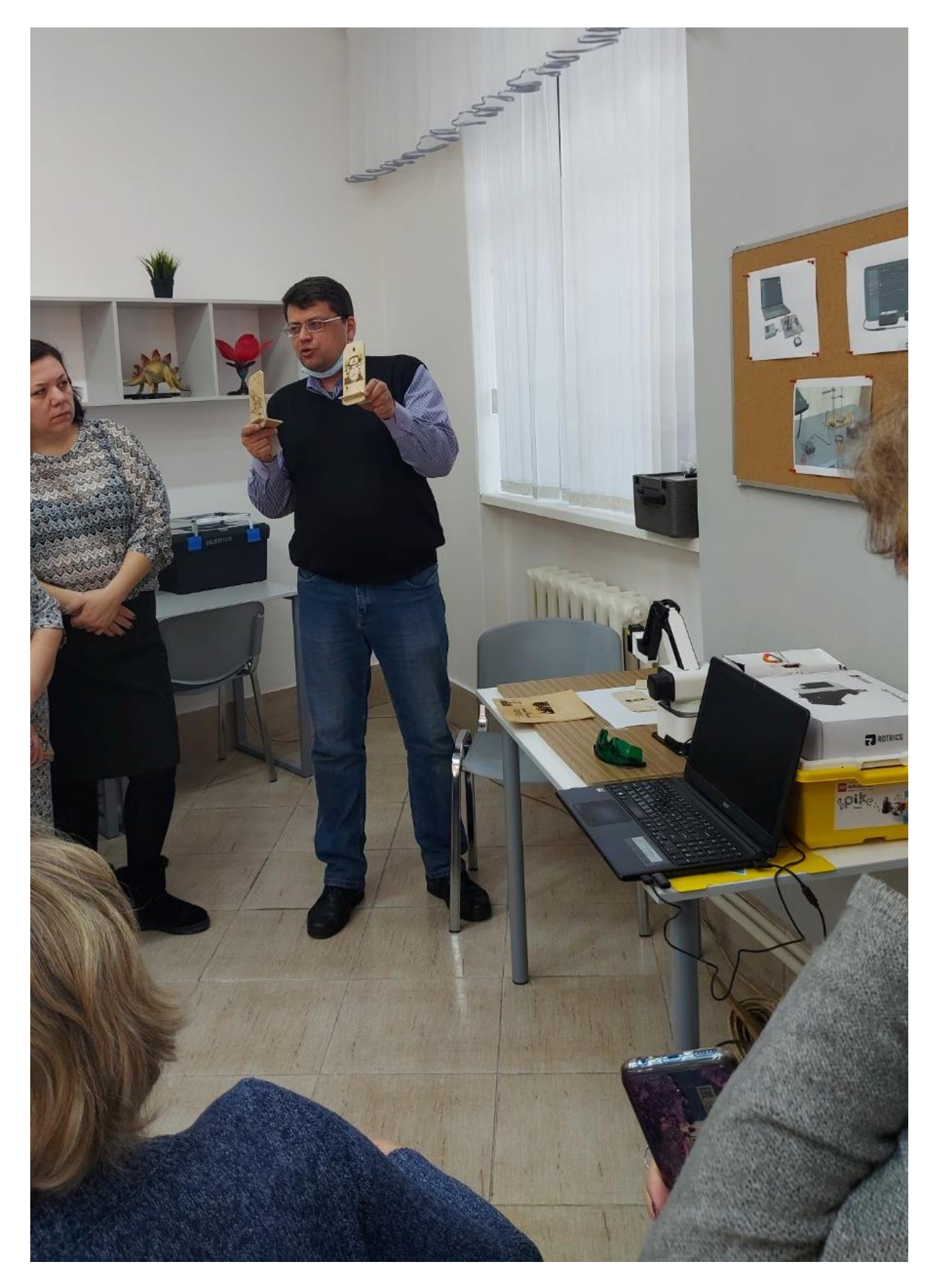